**CSI 32**

#### *Lecture 23*

#### • Section 16.3 Basic Network Services

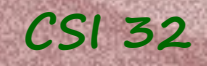

## **16.2 Writing a Basic Client**

models for network communication

server: sits passively, waits for a client to initiate contact

clients: connect to the server and send requests

Server software is different from client software

#### Client-Server Peer-to-peer (P2P)

two or more connected machines have symmetric capabilities, and run the same software

peer-to-peer software is often implemented as a mixture of client and server software

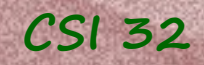

# Client programs we did

- program getting "presize" time gettime.py
- program downloading and save a web-page webclient.py easywebclient.py

## <sup>CSI 32</sup> 16.3 Basic Network services

Writing a server is quite different from writing a client.

#### Server:

- listens on a particular port for incoming connections, then
- creates a socket to manage the connection, then
- follows the chosen network protocol for communication with the client

Python provides SocketServer module with some convenient tools

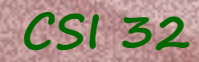

### <sup>CSI 32</sup> 16.3 Basic Network services

#### **TCP stands for Transmission Control Protocol**

TCPServer class handles:

- all the details of listening on a specified port for incoming connections and
- creating dedicated socket for each connection

We will customize the precise interactions that will be taking place once a client has connected to the server.

#### *Echo server* **CSI 32**

Let's write an echo server: it will be simply sending the message from the client back.

from socketserver import TCPServer, BaseRequestHandler

class EchoHandler(BaseRequestHandler): def handle(self):  $message = self.request.recv(1024)$ .decode() self.request.send(message.encode())

# may need to customize localhost and # port for your machine echoServer = TCPServer( ('localhost', 9000), EchoHandler()) print("Server is ready") echoServer.serve\_forever()

Download the file echoserver.py from our web-page, then run it.

### *Echo server - client*

Run another Python IDE, and type in the following in the shell:

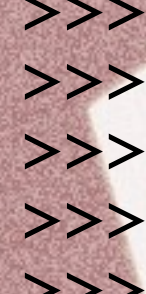

```
>>> from socket import socket
>>> echo = socket()
>>> echo.connect( ('localhost', 9000) )
>>> message = "Hello, how are you?"
>>> echo.send(message.encode())
```
>>> echo.recv(1024)

## *Echo server - client*

Run another Python IDE, and type in the following in the shell:

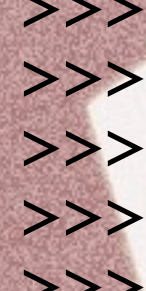

```
>>> from socket import socket
>>> echo = socket()
>>> echo.connect( ('localhost', 9000) )
>>> message = "Hello, how are you?"
>>> echo.send(message.encode())
```
>>> echo.recv(1024)

 try sending another message to the server and see what will you get as a response - as soon as the hand le method ends, the server automatically closes the connection

### *Echo server - client*

We can also use existing network tools to connect to our echo server.

For example, if telnet is installed, we can do the following (after running cmd from Windows start):

> telnet localhost 9000

and we should see: Trying 127.0.0.1... Connected to localhost. Escape character is '^]'.

if we enter: Hello, how are you?

we will get: Hello, how are you? Connection closed by foreign host.

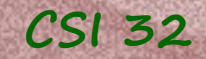

#### <sup>CSI 32</sup><br>**Basic web server**

Let's finally write a basic web server, which upon request (GET) from the client will be sending a file's content.

See two programs: webserver.py and webclientFile.py

#### In-class assignment

• Create a file myData.txt with some phrase and your name Example:

I like to go to movie theater from time to time.

Natalia

• Modify webserver.py to reflect your computer's IP address (replace "localhost" with your IP address).

In Windows run tab type in cmd (command line) and press **Enter**.

Then in the command line type ipconfig and press **Enter**,

you will find your computer's IP address in the line with **Ipv4 address.** 

• Modify webclient File.py to get such a file from every student in our class. In order to do so you need to exchange your computer's IP addresses. **GOOD LUCK!**